### UVN Connect Challenge 2024

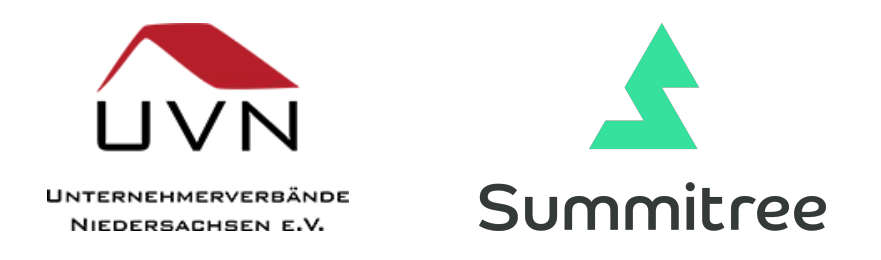

# Onboarding für Challenge-AnsprechpartnerInnen teilnehmender Unternehmen

## Mitmachen ist ganz einfach

Klasse- ihr habt euch entschieden bei der 2. Auflage der UVN Connect Challenge mitzumachen. Der Januar wird bei euch ganz im Zeichen von Bewegung, Teambuilding und lokaler Aufforstung stehen!

Die Registrierung eures Unternehmens innerhalb der Challenge ist ganz einfach und erfolgt komplett digital. Es sind 5 einfache Schritte zu gehen:

- 1. [Diesem Link in unseren Configurator folgen](http://rrmgatjdvr7waeszks8m) *<https://configurator.summitree.de/#/connect/join>*
- 2. Den UVN Connect Challenge Code einfügen: *rrmgATJDVR7waESZkS8M*
- 3. Die Zahl eurer Teilnehmer:innen schätzen Die Abrechnung erfolgt am Ende anhand der tatsächlichen Registrierungen
- 4. Einloggen, bzw. Registrieren
- 5. Registrierung über 'Kaufen' abschließen

Im Anschluss schicken wir automatisiert per email die nächsten Schritte durch um euer Firmenprofil und Branding innerhalb der Challenge fertig zu stellen.

#### [Diesem Link in unseren Configurator folgen](http://rrmgatjdvr7waeszks8m)

[\(https://configurator.summitree.de/#/connect/join](https://configurator.summitree.de/#/connect/join))

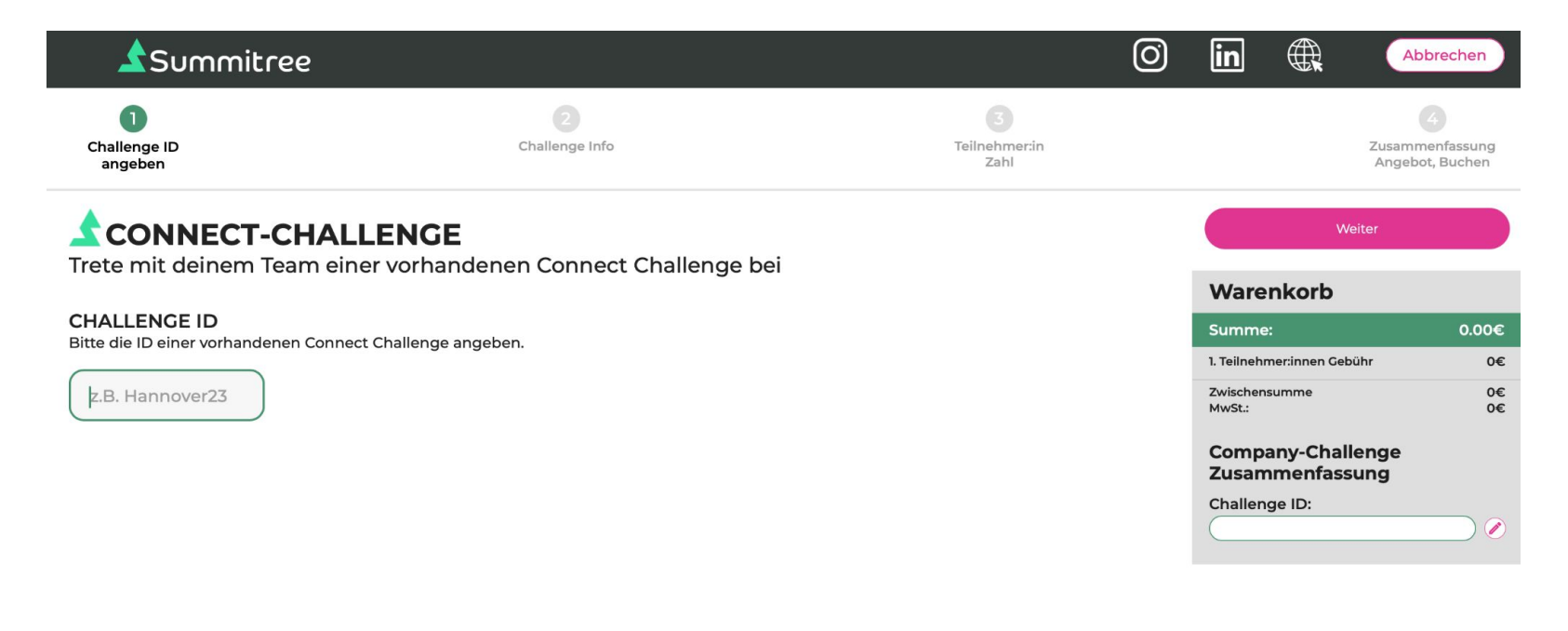

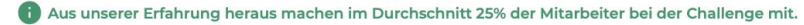

G

Kommunen, NGOs und Vereine bekommen bei uns einen vergünstigten Preis.<br>Bitte Konfigurieren sie ihre Challenge fertig und schreiben uns an. info@summitree.de

Den UVN Connect Challenge Code einfügen: rrmgATJDVR7waESZkS8M

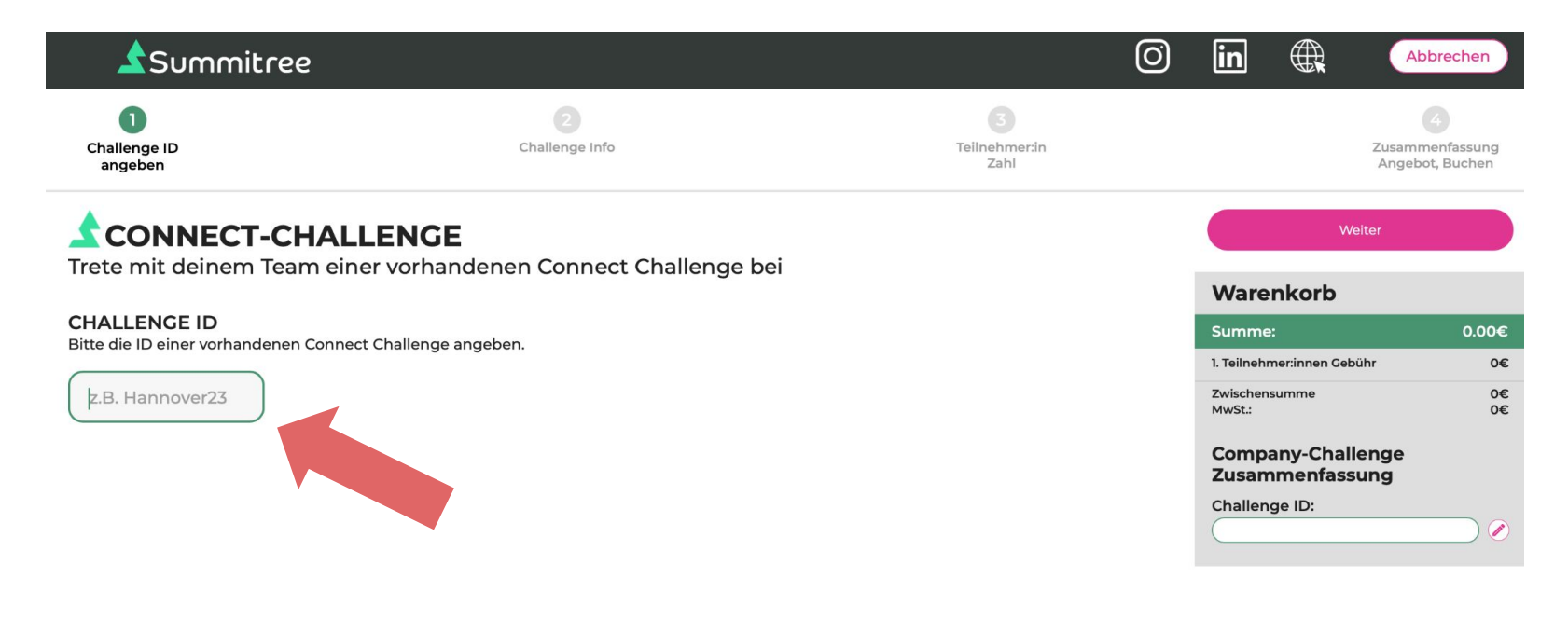

) Aus unserer Erfahrung heraus machen im Durchschnitt 25% der Mitarbeiter bei der Challenge mit.

G

Kommunen, NGOs und Vereine bekommen bei uns einen vergünstigten Preis.<br>Bitte Konfigurieren sie ihre Challenge fertig und schreiben uns an. info@summitree.de

#### Eure Teilnehmer:innen Zahl schätzen

Dies ist wohlgemerkt eine Schätzung und dient zur Bestimmung des Baumziels (2 Bäume/TN).

Die Kosten werden am Ende basierend auf den tatsächlichen Anmeldungen berechnet.

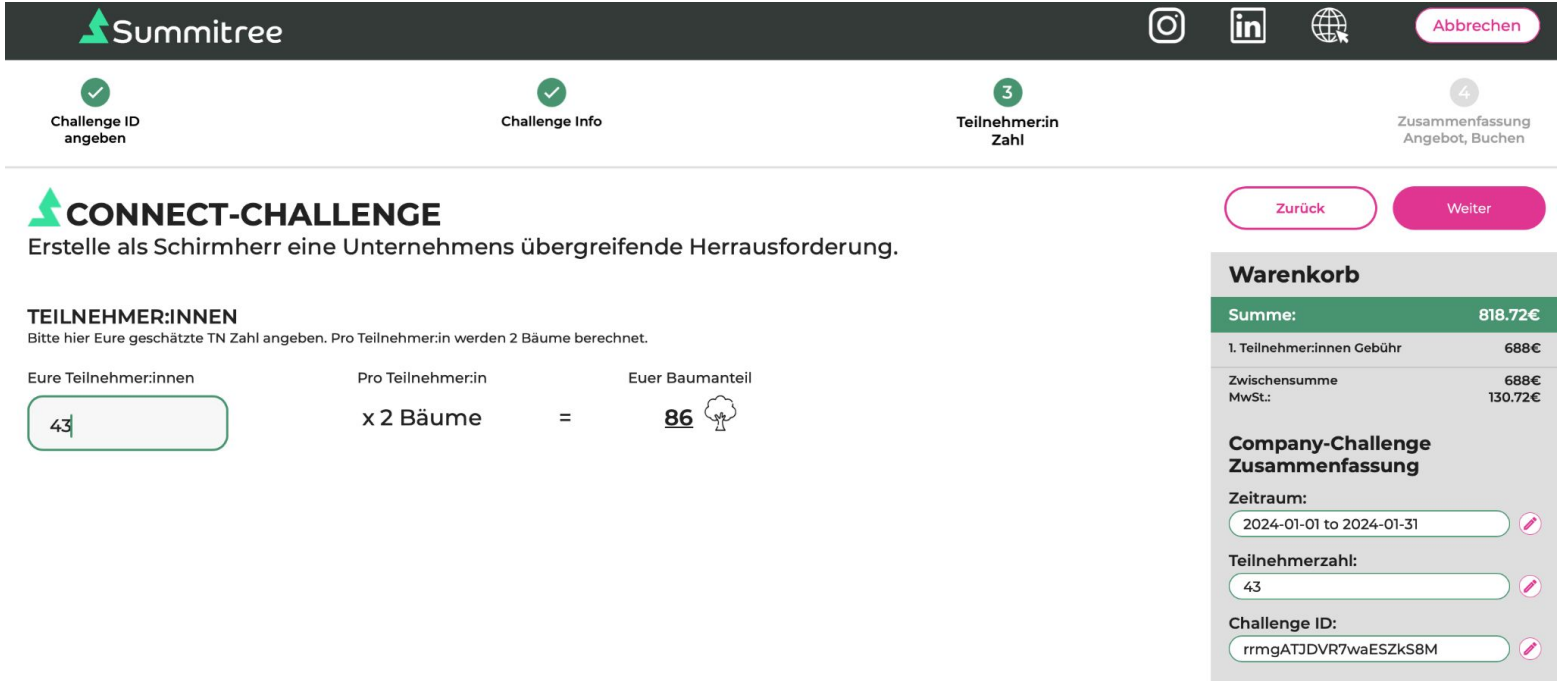

#### Einloggen, bzw. Registrieren

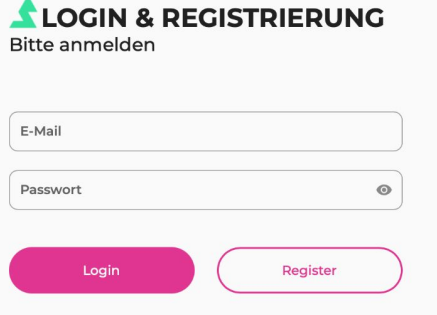

Ihr seid schon aus dem Vorjahr Registriert? Dann könnt ihr euch direkt einloggen.

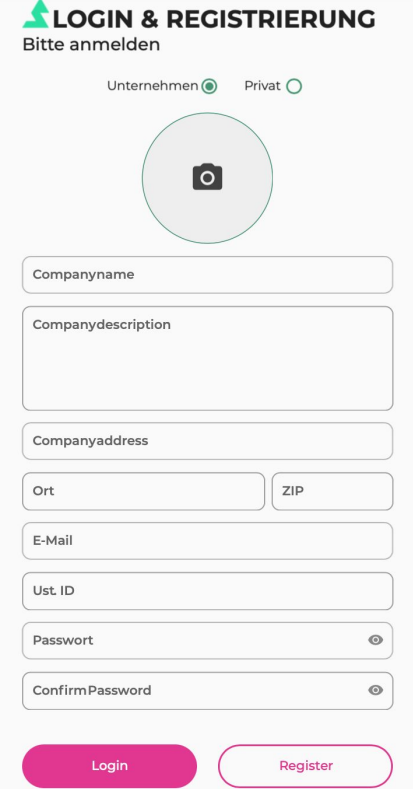

Bei Neuregistrierungen werden die Details abgefragt, die zur Rechnungserstellung benötigt werden.

Die Registrierung mit 'kaufen' abschliessen und die vorläufige Rechnung per email erhalten. Die Abschluss- Rechnung wird basierend auf den tatsächlich angemeldeten TN pro Unternehmen erstellt.

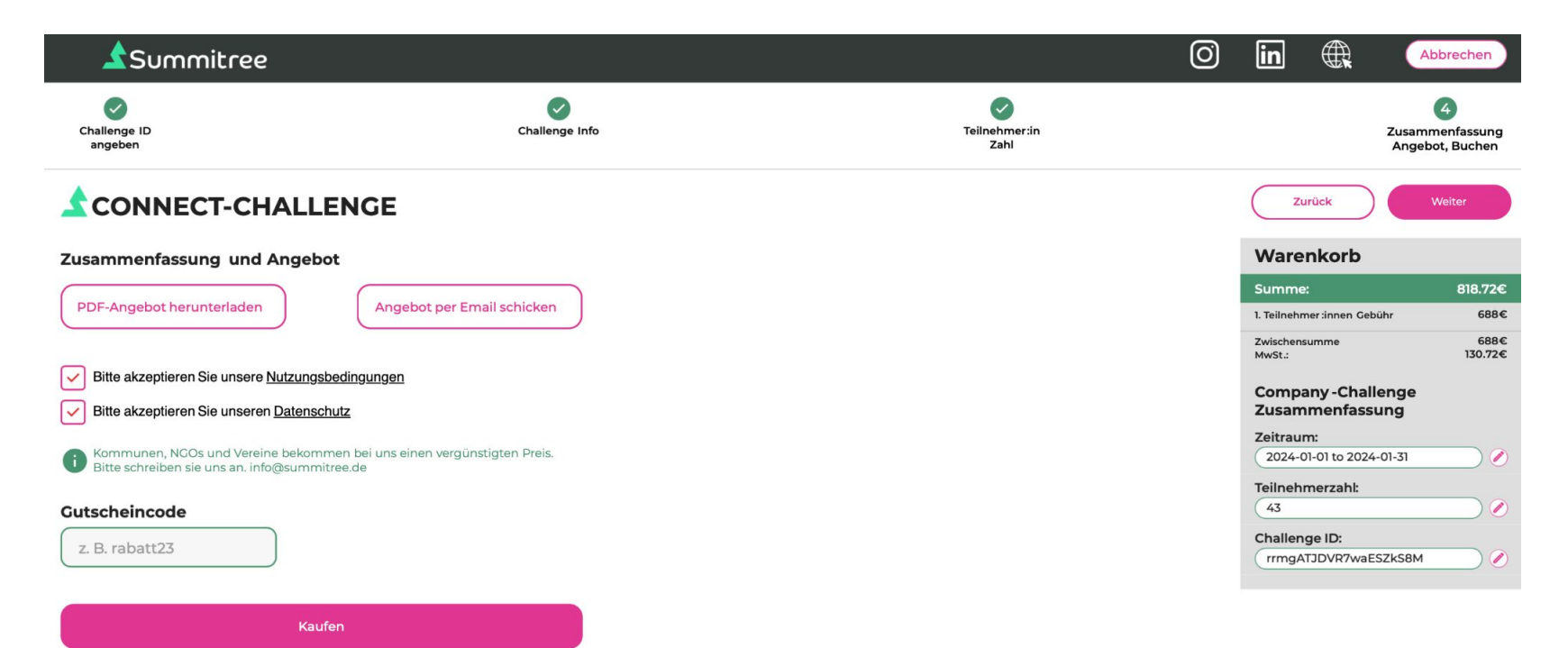

Nach dem Kauf der Herausforderungerhälst du von uns eine Bestätigungs-E-Mail mit einer vorläufigen Rechnung. Erst nach Beendigung der Challenge bekommst du die finale Rechnung mit deinen tatsächlichen Teilnehmerinnen. Zu dem bekommst Du weitere Informationen zum vervollständigen und anpassen deiner Herausforderung

### Wir freuen uns auf einen aktiven Januar

Das wars auch schon im ersten Schritt!

Eine Anleitung für den zweiten Schritt für alle Teammitglieder zur Registrierung, Anmeldung und dem Handling der Summitree-App gibt es hier als Video-Tutorial [Wie funktioniert Summitree? - YouTube](https://www.youtube.com/watch?v=E_uhIPiLDjQ)

Wir freuen uns auf einen gemeinsamen aktiven Januar für unsere Gesundheit, den Teamgeist und die niedersächsischen Wälder!

Noch Fragen? Sehr gern! Entweder eine kurze Email an Catharina Herrmann-Daues: ch@uvn.digital oder einfach anrufen unter: +49 511 8505-245.

Herzliche Grüße vom Team der UVN und von Summitree!